## **Playwaze**

## **Entering Results through App**

1. Download app onto mobile phone.

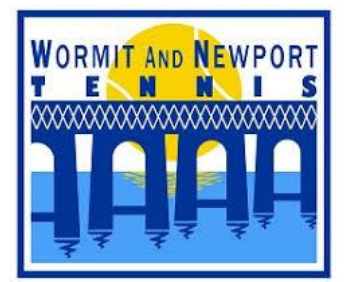

Andrew Judge<br>Jennifer Martin

James Martin<br>Simon MacLear

Evan MacLean<br>Mandy Sivewright

 $\hat{\mathbf{a}}$ 

My Play

 $\bigcirc$ 

nny Wilson

 $\mathbf{III}$ 

合

 $\overline{0}$ 

 $\overline{0}$ 

 $\overline{0}$ 

Q

 $\circ$ 

 $\overline{0}$ 

 $\bullet \bullet \bullet$ 

More

 $\overline{\mathscr{C}}$ 

- 2. Sign into Playwaze. To enter into a box league, you must be registered with Playwaze.
- 3. WANT TENNIS CLUB page will be displayed. A list of Leagues and Tournaments will be displayed. To enter a result, select the appropriate competition.

## **Leagues**

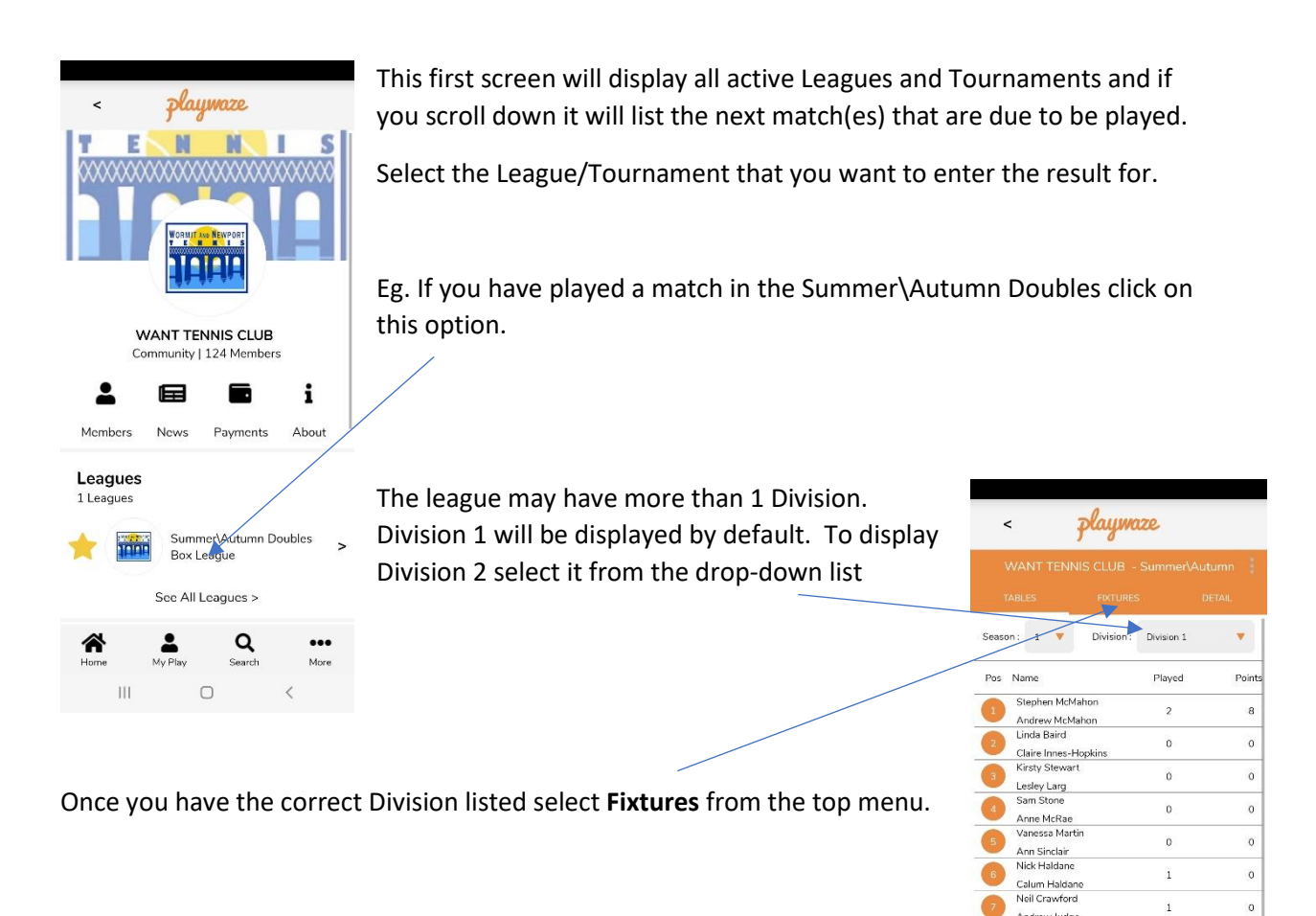

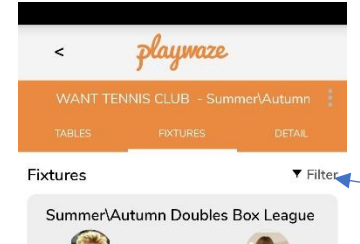

Fri 5th Aug<br>6:00 PM

ennifer Martin

 $\alpha$ 

**Inc.** Martin

Stephen McMahor

 $(8)$ 

Andrew McMahor

If you had previously entered the match fixture date/time into Playwaze the match will be listed in the fixture list (for guidance on how to enter a match fixture date/time please refer to the appropriate instructions)

If your match is listed on the Fixture list select the "Enter Result" button and jump to **Enter Result** below

If your match is not listed you will need to select **Filter** at the top right

## **Filter**

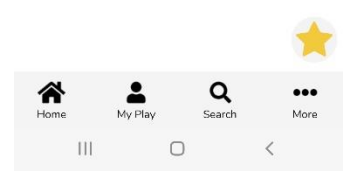

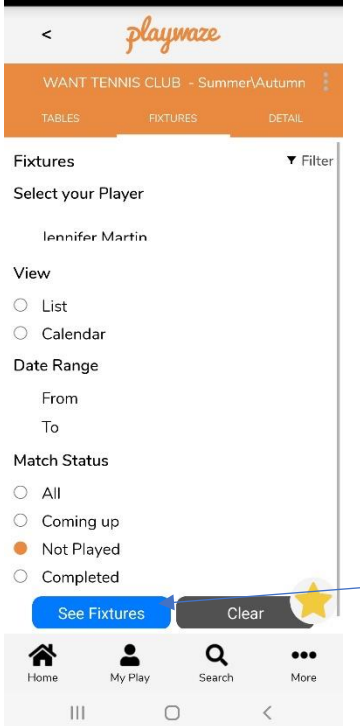

If you have selected filter the following screen will be displayed, you will need to select your name under **Select Player** by clicking on **Players** and **"Not Played"** under **Match Status**

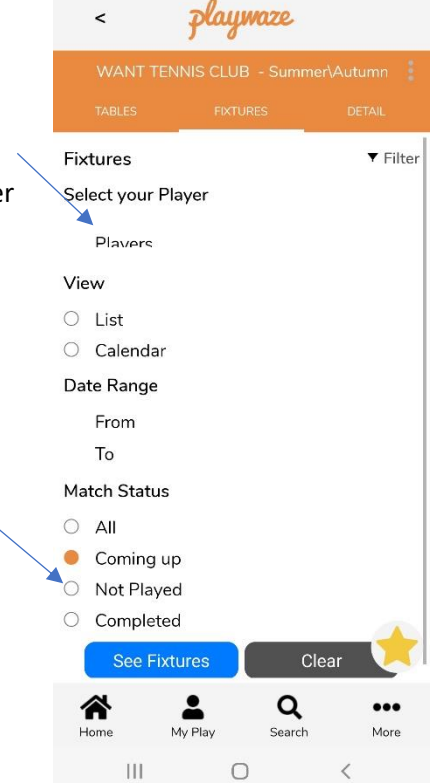

Player Jennifer Martin has been selected and **Not Played**, this will display all matches that have not been played that include Jennifer Martin (If you want to view all matches that had been played you would select **Completed**, or to see all matches played or not select **All**)

To filter these paraments select **See Fixtures**

The screen will display all matches that are still to be played

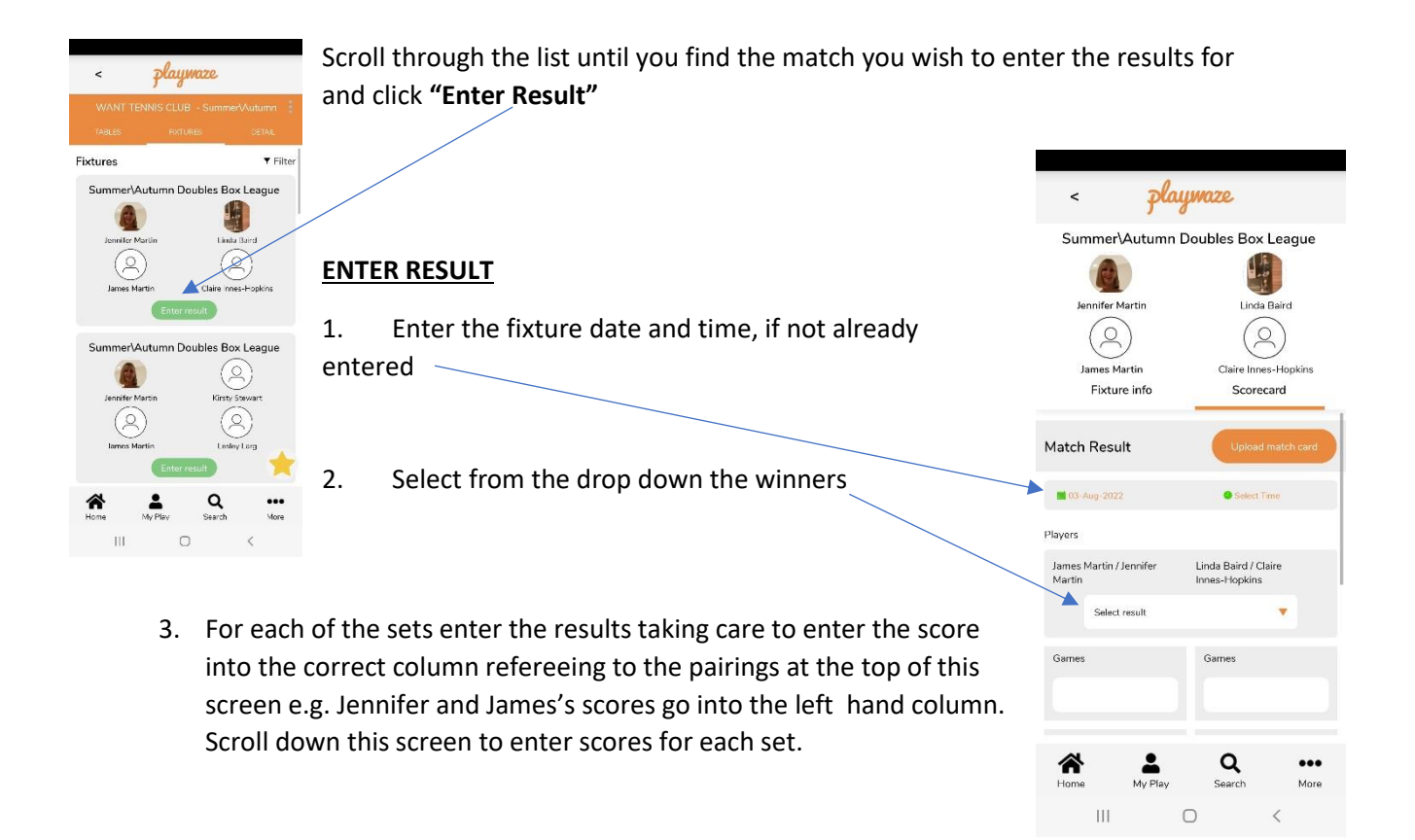

Enter the result, per set, detailing the games won be each pair in each of sets 1 & 2. If either set 1 or 2 was won on a tie break enter 7-6 or 6-7 to identity which couple won the tiebreak. If the match is tied as 1 set each a championship tiebreak will be played to 10 points, 2 points clear if 9-9. Enter with result as 1-0 or 0-1 to indicate who won the tie-break – **do not enter the tie-break score**

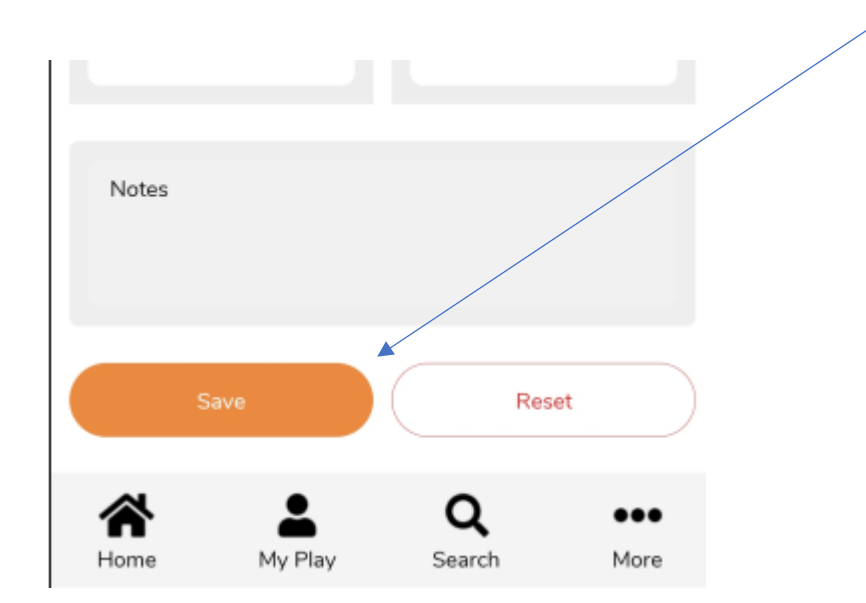

Once the scores have been entered select **SAVE** to commit the score to Playwaze.

If an error has been made and the score needs to be amended just follow the same instructions (but select All or Completed in the filter) and make the necessary changes and SAVE.

Aug 22

jemartin@mail.com